# 學分學程線上核發申請說明

Dept. / 資訊中心 Date / 2019.12.11

Ver. 3

<sup>O</sup> English

## 學分學程核發申請 首頁 / 各項申請 / 學分學程核發申請

 $\blacksquare$ 

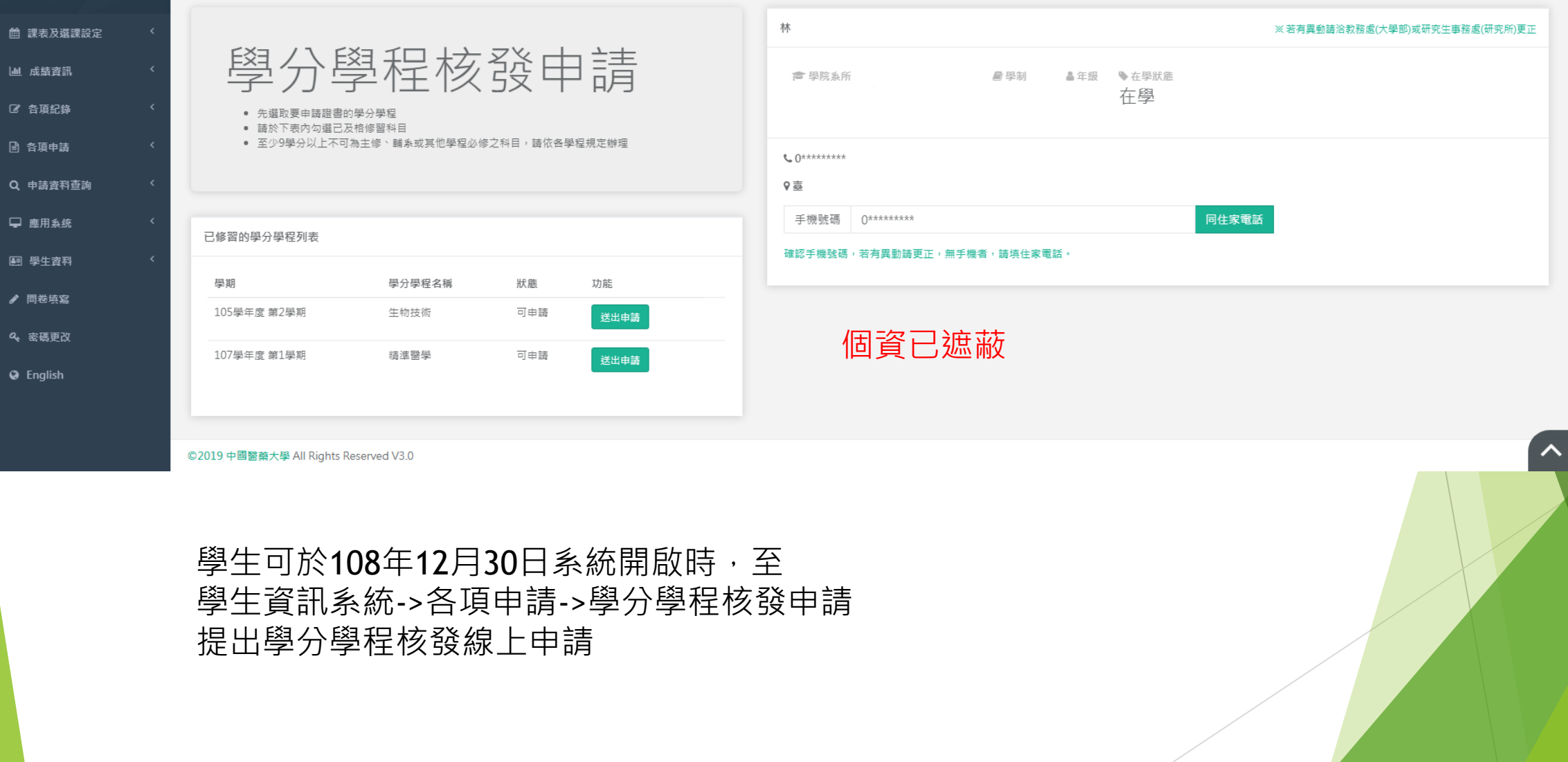

# 學生點擊欲申請之學分學程 系統會自動帶出目前已及格之科目,供學生勾選

©2019 中國醫藥大學 All Rights Reserved V3.0

 $\equiv$ 

館課 画成 2 各項 ■ 各項 Q 申請 □ 應 图型 ●問 2 密碼

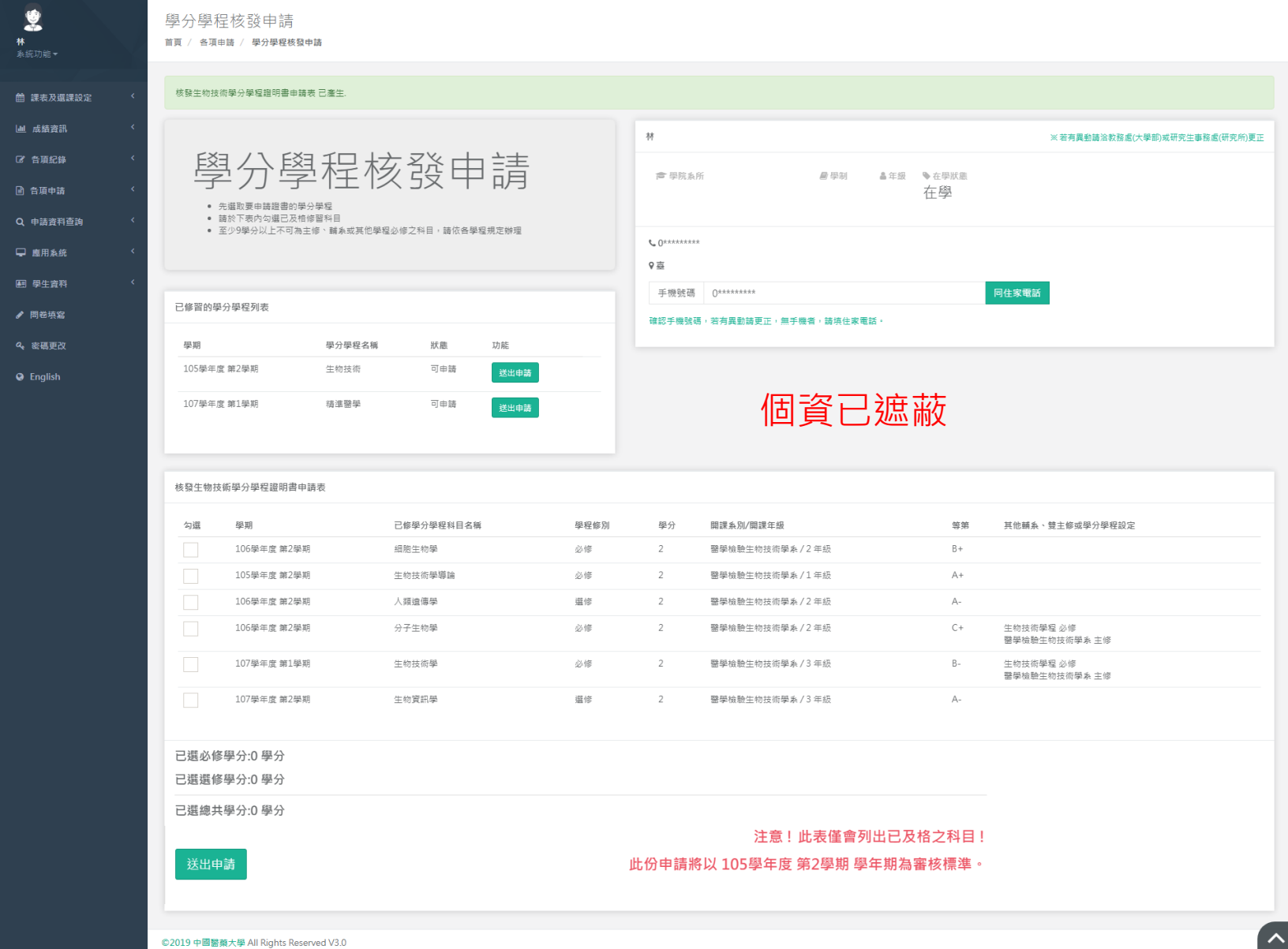

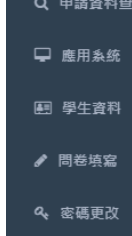

**A** English

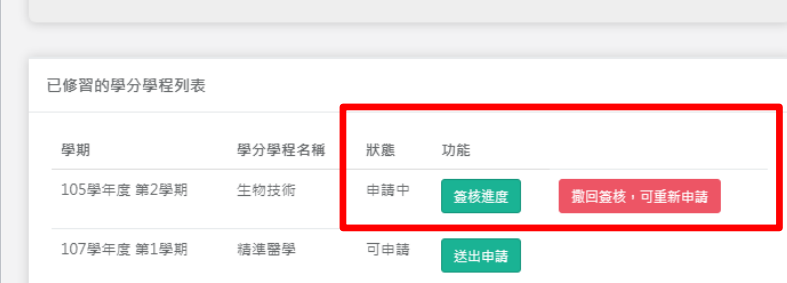

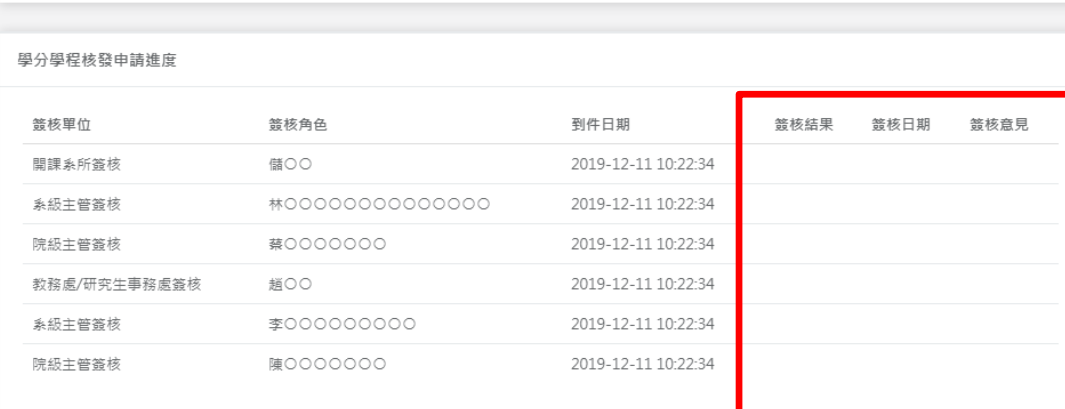

同住家電話

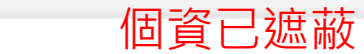

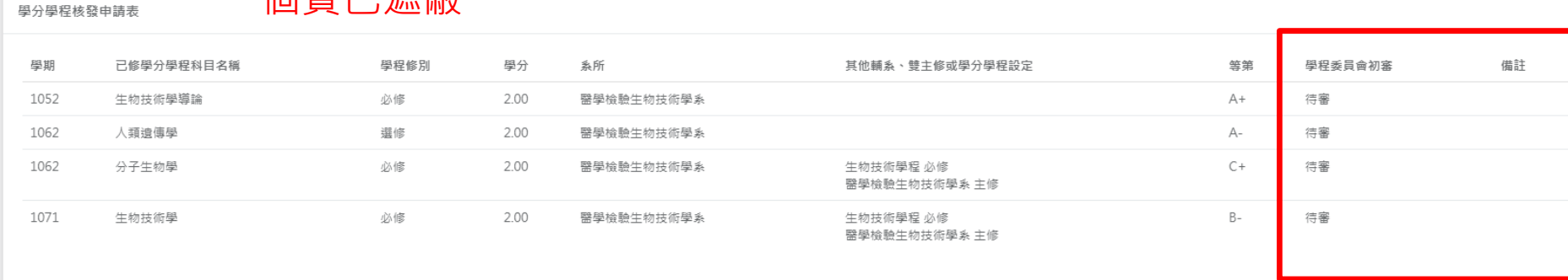

9 壹

手機號碼 0\*\*\*\*\*\*\*\*\*

確認手機號碼,若有異動請更正,無手機者,請填住家電話。

已選必修學分:6學分

已選選修學分:2學分

已選總共學分:8學分

©2019 中國醫藥大學 All Rights Reserved V3.0

學生送出申請後,可於系統看到目前簽核進度 以及科目審核通過與否

此份申請將以 1052 學年期為審核標準。

 $\land$ 

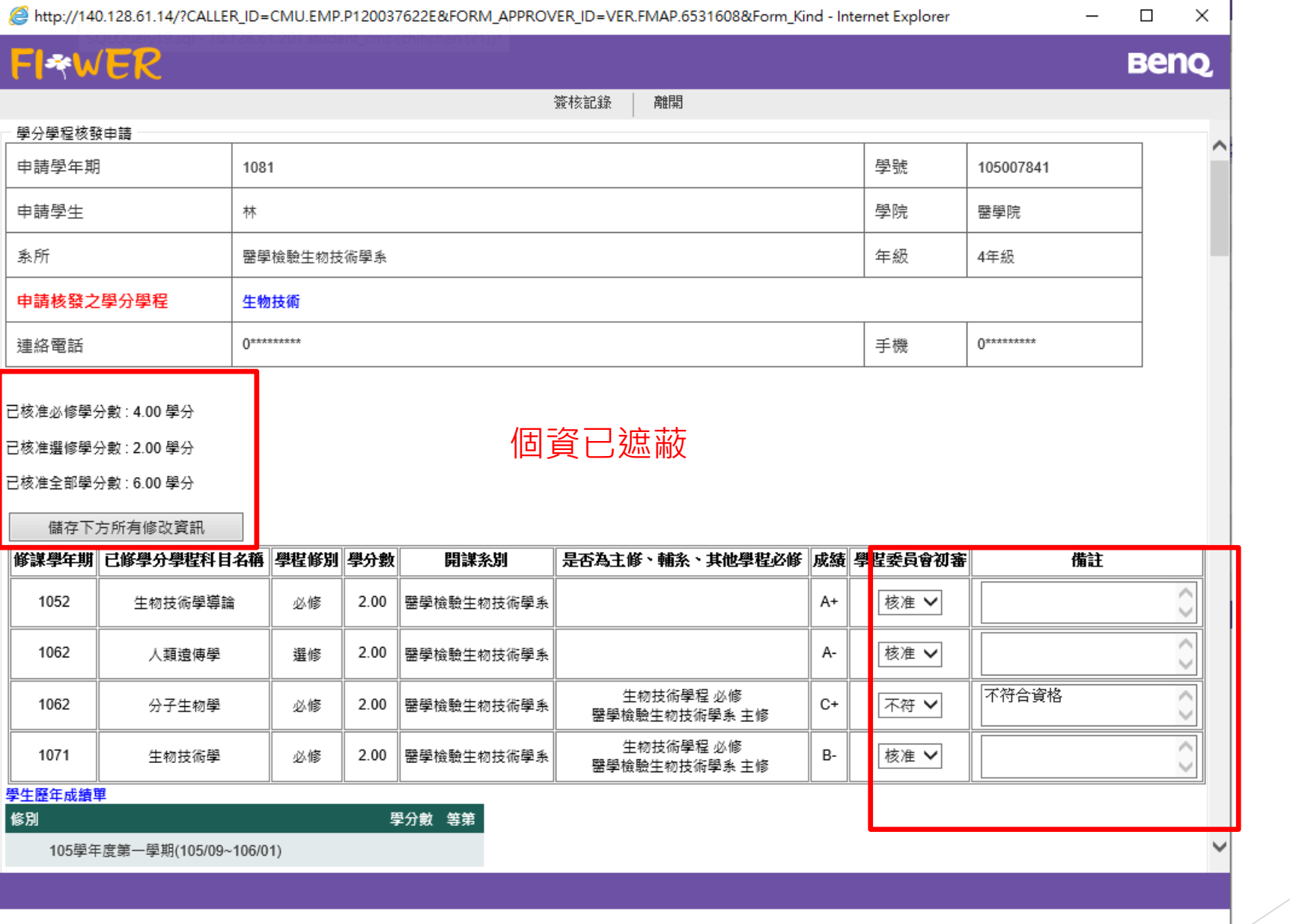

系所以及其他承辦人員,可於Flower看到學生送出之申請單 系所請直接在Flower上設定每科是否通過**(此功能只有系承辦人可以設定) 如果本申請不給通過,請直接否決本申請單(系統會通知學生否決)**

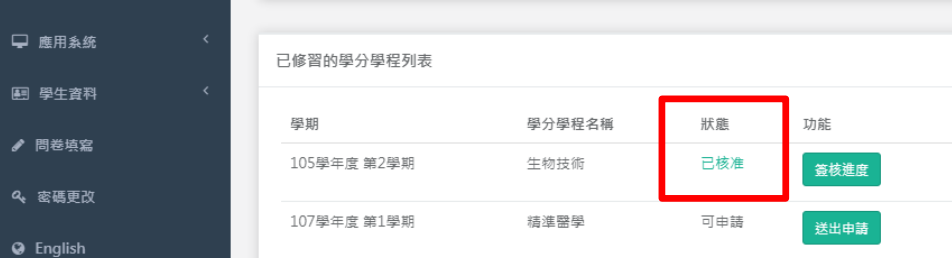

□ 應用

團 學 ♪ 問差

### $\mathbf{v}$  and 手機號碼 0\*\*\*\*\*\*\*\*\*

同住家電話

#### 確認手機號碼,若有異動請更正,無手機者,請填住家電話。

#### 學分學程核發申請進度

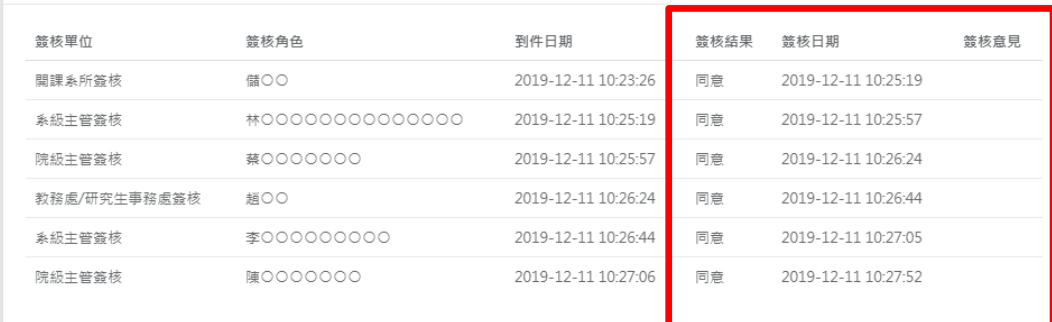

## 個資已遮蔽

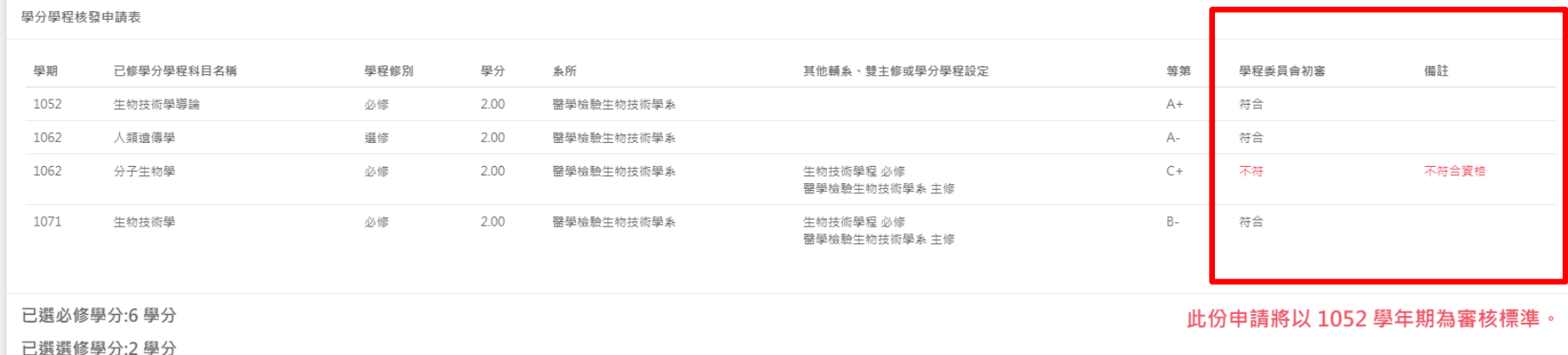

已選總共學分:8學分

©2019 中國醫藥大學 All Rights Reserved V3.0

學生送出申請後,可於系統看到目前簽核進度 以及科目審核通過與否

 $\vert \backsim \vert$